## Clore un formulaire - Forms

Comment clore un formulaire sans le supprimer.

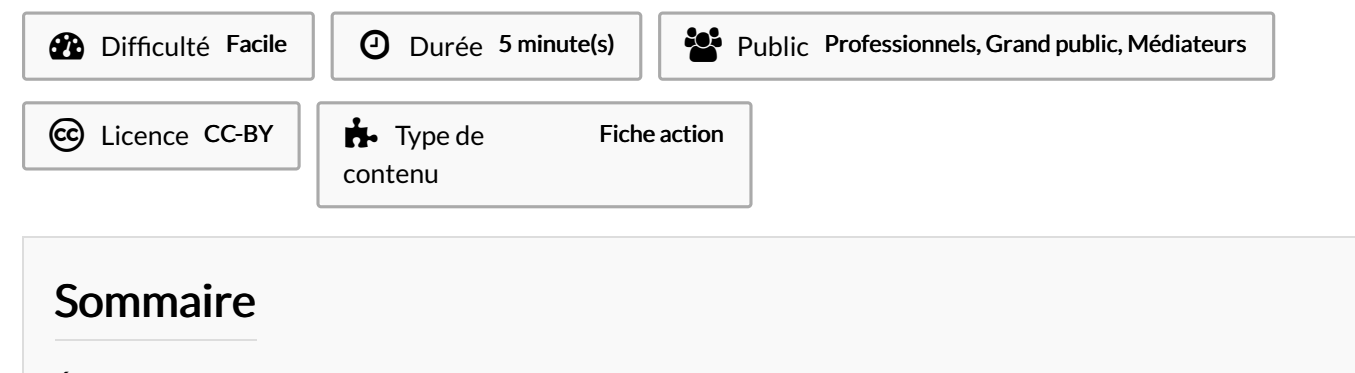

Étape 1 - [Paramètres](#page-0-0) Étape 2 - [Accepter](#page-0-1) les réponses

**Commentaires** 

## <span id="page-0-0"></span>Étape 1 - Paramètres

- 1. Cliquez sur les 3 points.
- 2. Sélectionnez Paramètres.

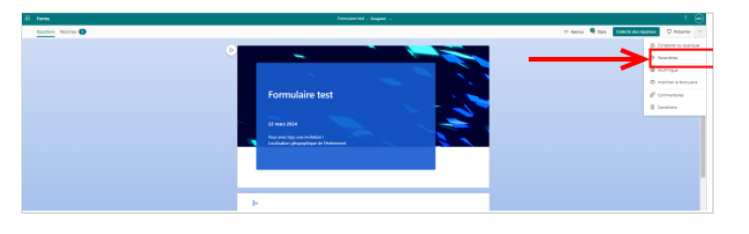

## <span id="page-0-1"></span>Étape 2 - Accepter les réponses

- 1. Décochez la case Accepter les réponses
- 2. Vous pouvez ajouter un messages pour les répondants qui cliquent sur le lien.

## Paramètres

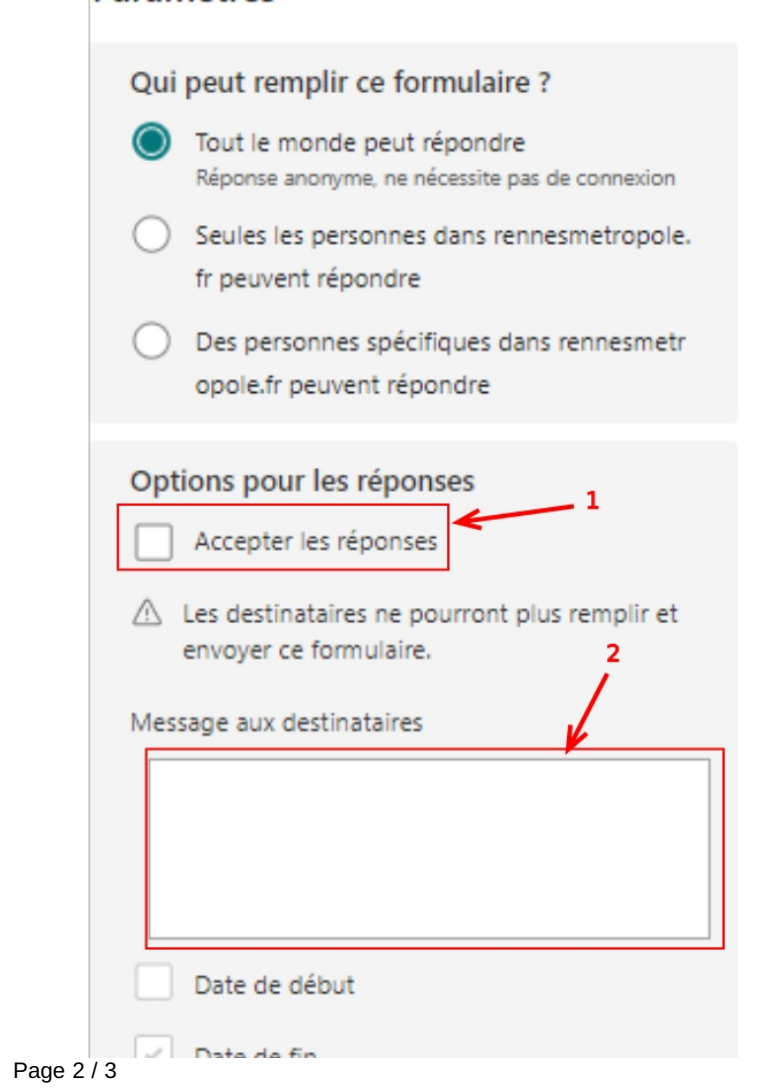

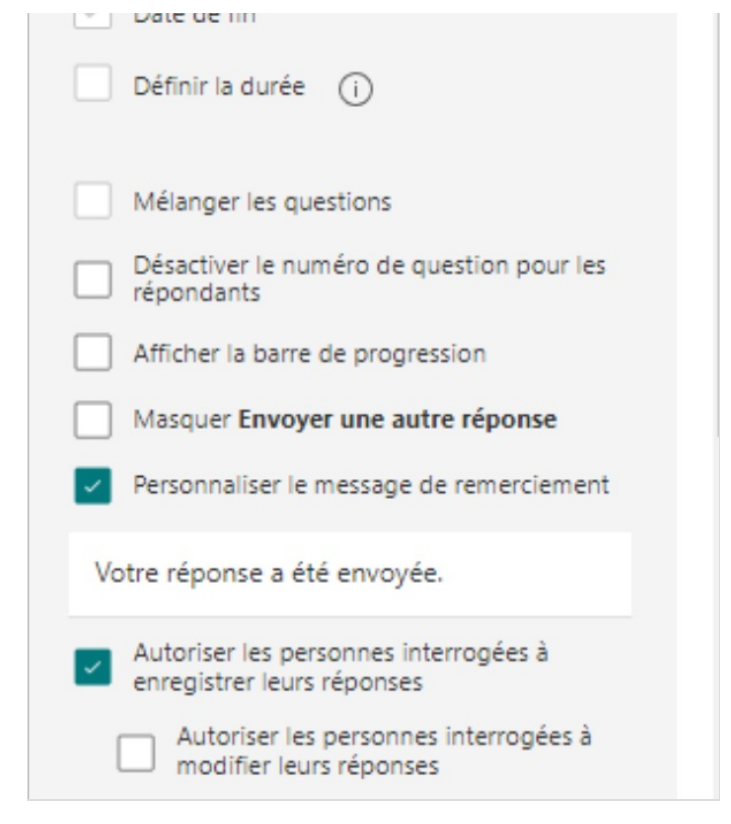